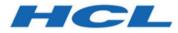

#### Unica Link V12.1.1 LinkedIn Connector User Guide

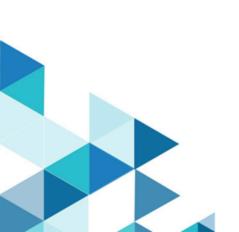

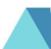

### Contents

| Chapter 1. An introduction to LinkedIn connector    | 1 |
|-----------------------------------------------------|---|
| Chapter 2. Prerequisites for the LinkedIn connector | 2 |
| Chapter 3. Configuration                            | 3 |
| Chapter 4. Test the connection                      | 5 |
| Chapter 5. Configure a Process box or Touchpoint    | 6 |

# Chapter 1. An introduction to LinkedIn connector

The LinkedIn connector uploads contact information into an existing audience or new audience in LinkedIn.

The connector then polls LinkedIn on a scheduled basis to gather the results of the segment, and to report back the audience size, matched count, and status of the segment.

# Chapter 2. Prerequisites for the LinkedIn connector

To use the LinkedIn connector, you must have an Ad account with LinkedIn.

The LinkedIn business account contains the required Ad account of the user.

### Chapter 3. Configuration

If you want to use a LinkedIn connector, contact a Unica administrator. The administrator will configure a connection for you.

To configure a connection, the Unica administrator must a few connection properties. The connection properties are listed in the following table:

| Property              | Description                                                                                                    |
|-----------------------|----------------------------------------------------------------------------------------------------|
| Client Id             | The client id would be the id for LinkedIn's app. This field will auto-populate as it is read only.                                                                        |
| Getcode_label         | It contains the Get Code button to redirect<br>the browser to an HCL Software page. Then<br>copy and paste the URL from that page into<br>the Redirect URL response field. |
| Get Code              | It will provide an access code from<br>LinkedIn.                                                                                                    |
| Redirect URL Response | The redirect URL pasted from the HCL webpage.                                                                                                    |
| Client Secret         | The client secret for LinkedIn's app and it will be auto-populated as it is read only.                                                                                     |
| Gettoken_label        | This will provide the authorization token.                                                                                                    |
| Get Token             | It will provide an access token from<br>LinkedIn.                                                                                                    |
| Access Token          | The authorization token for the account.<br>This field will auto-populate as it is read<br>only.                                                                           |

Table 1. Connection properties to configure a LinkedIn connector

| Property                 | Description                                                                           |
|--------------------------|---------------------------------------------------------------------------------------|
| Refresh Token            | The refresh token for the account. This field will auto-populate as it is read only.  |
| Auth Code                | The authorization code and it will be auto-<br>populated as its id a read only field. |
| Redirect URI             | The redirect Uri configured in the LinkedIn app. It is read only field.               |
| State                    | The Auth URL's state. It is read only field.                                          |
| Number of Retries        | The total number of retries for an API if its execution fails.                        |
| Activity Fetch Frequency | The frequency at which segment status to be fetched.                                  |
| Activity Fetch Units     | The time unit (Hours/Minutes/Seconds) of the activity fetch frequency.                |

### Chapter 4. Test the connection

When defining a connection, press the **Test** button.

This invokes a query operation on LinkedIn to check if the following conditions are met:

- The server can be reached.
- The connection parameters are valid.

# Chapter 5. Configure a Process box or Touchpoint

When you configure a LinkedIn connector from a Process box in Unica Campaign or a Touchpoint in Unica Journey, you can see the following properties:

| Property               | Description                                                                                                    |
|------------------------|----------------------------------------------------------------------------------------------------|
| Ad Account             | The LinkedIn Ad account ID.                                                                                                    |
| Contact Action         | The actions to perform on audience<br>list in LinkedIn. The possible options in<br>the dropdown are Upload to an existing<br>segment and Upload to new segment. |
| DMP Segments           | The DMP segments available under an ad<br>account. This field will be enabled if the<br>contact action will be selected as Upload to<br>an existing segment.    |
| DMP Segment Name       | The DMP segment name. This field will<br>be enabled if the contact action will be<br>selected as Upload to new segment.                                         |
| Upload Type            | The Custom Audience's type to be<br>uploaded. The possible options in the<br>dropdown are Upload Users and Upload<br>Companies.                                 |
| Fetch Duration in Days | The duration (in days) till when the segment status to be fetched periodically.                                                                                 |

The field mapping screen would be generated based on the selected upload type.

The fields available for Upload Users are as follows:

| Field name                          | Description                                                                                                    |
|-------------------------------------|----------------------------------------------------------------------------------------------------|
| Email                               | The email address.                                                                                                    |
| First Name                          | The first name with a maximum length of 20 characters.                                                                           |
| Last Name                           | The last name with a maximum length of 20 characters.                                                                            |
| Job Title                           | The job title name with a maximum length of 50 characters.                                                                       |
| Employee Company                    | The company name with a maximum length of 50 characters.                                                                         |
| Country                             | The ISO standardized two letter country code.                                                                                    |
| Apple Mobile Advertiser Id          | The apple mobile advertiser id. A plain<br>text string with a maximum length of 32<br>characters and all upper case.             |
| Google Android Mobile Advertiser Id | The google android mobile advertiser id. A<br>plain text string with a maximum length of<br>32 characters and all in lower case. |

#### - Note:

- LinkedIn recommends at least 10,000 rows with a maximum list size of 300,000.
- A minimum audience count of 300 must be satisfied.
- For a segment, during the first update, the **Status** transitions from Building to Ready.
- For a segment, during an incremental update, the **Status** transitions from Ready to Updating to Ready.
- In Unica Journey, you will see the Success Count and Failure Count, only after the **Status** of the segment, created in LinkedIn, changes to Ready. If the **Status** is Building or Updating, the Success Count and Failure Count will be zero.

The fields available for Upload Companies are as follows:

| Field name                | Description                                                                                        |
|---------------------------|----------------------------------------------------------------------------------------------------|
| Company Name              | The company name.                                                                                  |
| Company Website           | The company website domain string in URL format.                                                   |
| Company Email             | The company email domain string in URL<br>format (sometimes different from the<br>website domain). |
| Company Page URN          | The LinkedIn company page URN of the company.                                                      |
| LinkedIn Company Page URL | The LinkedIn company page URL with max length of 100 characters.                                   |
| Stocks Symbol             | The stock symbol with a maximum length of 5 characters.                                            |
| Industry                  | Industry name with a maximum length of 50 characters, for example, Technology.                     |
| City                      | The city name with a maximum length of 50 characters.                                              |
| State                     | The state/province name with a maximum length of 50 characters.                                    |
| Country                   | The ISO standardized two letter country code.                                                      |
| Postal Code               | The postal code of the company with max length 20 letters.                                         |

**F** Note: LinkedIn recommends at least 1,000 companies, with a maximum list size of 300,000.